# CSE 390a Lecture 7

Regular expressions, egrep, and sed

slides created by Marty Stepp, modified by Jessica Miller and Ruth Anderson http://www.cs.washington.edu/390a/

1

#### Lecture summary

- regular expression syntax
- commands that use regular expressions
  - egrep (extended grep) search
  - sed (stream editor) replace

- links
  - http://www.panix.com/~elflord/unix/grep.html
  - http://www.robelle.com/smugbook/regexpr.html
  - http://www.grymoire.com/Unix/Sed.html or
  - http://www.gnu.org/software/sed/manual/sed.html

#### What is a regular expression?

"[a-zA-Z\_\-]+@(([a-zA-Z\_\-])+\.)+[a-zA-Z]{2,4}"

• regular expression ("regex"): a description of a pattern of text

- can test whether a string matches the expression's pattern
- can use a regex to search/replace characters in a string
- regular expressions are extremely powerful but tough to read
  - (the above regular expression matches basic email addresses)
- regular expressions occur in many places:
  - shell commands (grep)
  - many text editors (TextPad) allow regexes in search/replace
  - Java Scanner, String split (CSE 143 grammar solver)

## egrep and regexes

| command | description                                                                       |  |  |
|---------|-----------------------------------------------------------------------------------|--|--|
| egrep   | <u>e</u> xtended grep; uses regexes in its search patterns; equivalent to grep -E |  |  |

#### egrep "[0-9]{3}-[0-9]{3}-[0-9]{4}" faculty.html

• grep uses "basic" regular expressions instead of "extended"

- extended has some minor differences and additional metacharacters
- we'll just use extended syntax. See online if you're interested in the details.
- -i option before regex signifies a case-insensitive match
  - egrep -i "mart" matches "Marty S", "smartie", "WALMART", ...

#### **Basic regexes**

#### "abc"

- the simplest regexes simply match a particular substring
- this is really a pattern, not a string!
- the above regular expression matches any line containing "abc"
  - YES: "abc", "abcdef", "defabc", ".=.abc.=.", ...
  - NO: "fedcba", "ab c", "AbC", "Bash", ...

## Wildcards and anchors

- . (a dot) matches any character except n
- ".oo.y" matches "Doocy", "goofy", "LooPy", ...
- use  $\$ . to literally match a dot . character
- ^ matches the beginning of a line; \$ the end
  - "^fi\$" matches lines that consist entirely of fi
- \< demands that pattern is the beginning of a word; \> demands that pattern is the end of a word
  - "\<for\>" matches lines that contain the word "for"
- *Exercise* : Find lines in ideas.txt that refer to the C language.
- *Exercise* : Find act/scene numbers in hamlet.txt.

# **Special characters**

means OR

- "abc | def | g" matches lines with "abc", "def", or "g"
- precedence of ^(Subject Date) vs. ^Subject Date:
- There's no AND symbol.

#### () are for grouping

 "(Homer|Marge) Simpson" matches lines containing "Homer Simpson" or "Marge Simpson"

#### \ starts an escape sequence

- many characters must be escaped to match them: / \\$.[]() ^ \* + ?
- "\.\\n" matches lines containing ".\n"

# Quantifiers: \* + ?

- \* means 0 or more occurrences
- "ab<u>c\*</u>" matches "ab", "abc", "abcc", "abccc", ...
- "a(bc)\*" matches "a", "abc", "abcbc", "abcbcbc", ...
- "a.\*a" matches "aa", "aba", "a8qa", "a!?\_a", ...
- + means 1 or more occurrences
  - "a(bc)+" matches "abc", "abcbc", "abcbcbc", ...
  - "Goo+gle" matches "Google", "Gooogle", "Gooogle", ...
- ? means 0 or 1 occurrences
- "Martina?" matches lines with "Martin" or "Martina"
- "Dan(iel)?" matches lines with "Dan" or "Daniel"
- *Exercise* : Find all ^^ or ^\_^ type smileys in chat.txt.

# **More quantifiers**

{min,max} means between min and max occurrences

"a(bc){2,4}" matches "abcbc", "abcbcbc", or "abcbcbcbc"

• *min* or *max* may be omitted to specify any number

- "{2,}" means 2 or more
- "{,6}" means up to 6
- "{3}" means exactly 3

## **Character sets**

[ ] group characters into a character set; will match any single character from the set

- "[bcd]art" matches strings containing "bart", "cart", and "dart"
- equivalent to "(b|c|d)art" but shorter
- inside [ ], most modifier keys act as normal characters
  - "what[.!\*?]\*" matches "what", "what.", "what!", "what?\*\*!", ...

• Exercise : Match letter grades in 143.txt such as A, B+, or D-.

### **Character ranges**

- inside a character set, specify a range of characters with -
  - "[a-z]" matches any lowercase letter
  - "[a-zA-Z0-9]" matches any lower- or uppercase letter or digit
- an initial ^ inside a character set negates it
  - "[^abcd]" matches any character other than a, b, c, or d
- inside a character set, must be escaped to be matched
  - "[+\-]?[0-9]+" matches optional + or -, followed by  $\geq$  one digit

• Exercise : Match phone #s in faculty.html, e.g. (206) 685-2181.

#### sed

| command | description                                                                                  |  |
|---------|----------------------------------------------------------------------------------------------|--|
| sed     | <u>s</u> tream <u>ed</u> itor; performs regex-based<br>replacements and alterations on input |  |

• Usage:

#### sed -r "s/REGEX/TEXT/g" filename

• substitutes (replaces) occurrence(s) of regex with the given text

- if *filename* is omitted, reads from standard input (console)
- sed has other uses, but most can be emulated with substitutions
- Example (replaces all occurrences of 143 with 390):
  - sed -r "s/143/390/g" lecturenotes.txt

#### more about sed

- sed is line-oriented; processes input a line at a time
  - -r option makes *regexes* work better
    - recognizes ( ), [ ], \*, + the right way, etc.
  - s for substitute
  - g flag after last / asks for a global match (replace all)

- special characters must be escaped to match them literally
  - sed -r "s/http:\/\//https:\/\//g" urls.txt
- sed can use delimiters besides / to make more readable (e.g. #) :
  - sed -r "s#http://#https://#g" urls.txt

### sed exercises

- In movies.txt:
  - Replace "The" with "The Super Awesome"
  - Now do it only when The occurs at the beginning of the line.
  - (Need the next slide for this)
  - Move the year from the end of the line to the beginning of the line.
  - Do this and also sort the movies by year
  - Now do the two items above and then put the year back at the end of the line.

# **Back-references**

- every span of text captured by () is given an internal number
  - you can use \number to use the captured text in the replacement
  - \0 is the overall pattern
  - \1 is the first parenthetical capture
- Back-references can also be used in egrep pattern matching
  - Match "A" surrounded by the same character: "(.)A\1"
- Example: swap last names with first names
  - sed -r "s/([A-Za-z]+), ([A-Za-z]+)/\2 \1/g" names.txt
- Exercise : Reformat phone numbers with 685-2181 format to (206) 685.2181 format.

### **Other tools**

• find supports regexes through its -regex argument

find . -regex ".\*CSE 14[23].\*"

• Many editors understand regexes in their Find/Replace feature

| TextPad - [C:\Documents and Settings\stepp\My Documents\cse190m\07sp\lectures\slides\14-forms.html]                                                                                         |                               |             |  |  |  |
|----------------------------------------------------------------------------------------------------|-------------------------------|-------------|--|--|--|
| <u>File Edit Search View Tools Macros Configure Wi</u>                                                                                                    | indow <u>H</u> elp            | ₽×          |  |  |  |
| <ul></ul>                                                                                                    | 🚱 Find                        |             |  |  |  |
| <li>open Firefox Error</li>                                                                                                    | Find what: [a-zA-Z]+          | Find Next N |  |  |  |
| Console) and type in s                                                                                                    |                               | Mark All    |  |  |  |
| whether it works<br>Olext O Hex O Up                                                                                                    |                               |             |  |  |  |
| <pre><img console"="" error="" src="images/error&lt;/pre&gt;&lt;/th&gt;&lt;th&gt;Match whole words  Match open&lt;/th&gt;&lt;th&gt;Close&lt;/th&gt;&lt;/tr&gt;&lt;tr&gt;&lt;th&gt;"/></pre> | Regular expression            | Help        |  |  |  |
|                                                                                                    | Map searches In all documents | 1.          |  |  |  |
| li>MontDadle Find and Deplace dialoge allow                                                                                                    |                               |             |  |  |  |

#### Exercise

- Write a shell script that reads a list of file names from files.txt and finds any occurrences of MM/DD dates and converts them into MM/DD/YYYY dates.
  - Example:04/17
  - would be changed to: 04/17/2013

# Yay Regular Expressions!

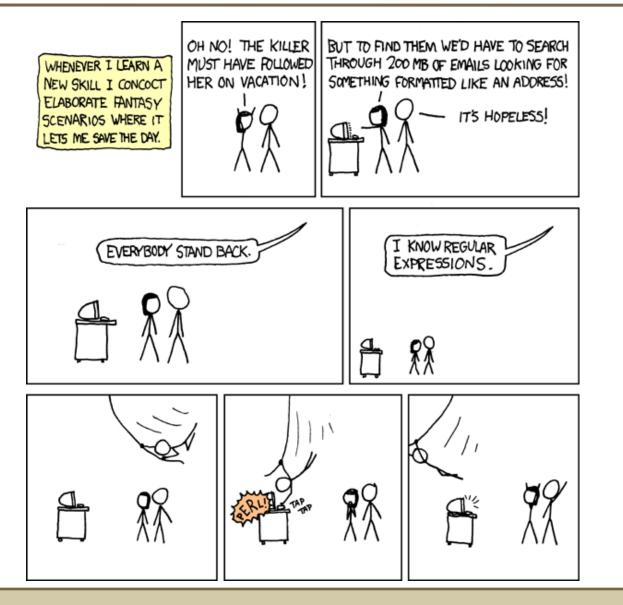

Courtesy XKCD